/\*\*\*\*\*\*\*\*\*\*\*\*\*\*\*\*\*\*\*\*\*\*\*\*\*\*\*\*\*\*\*\*\*\*\*\*\*\*\*\*\*\*\*\*\*\*\*\*\*\*\*\*\*\*\*\*\*\*\*\*\*\*\*\*\*\*\*\*\*\*\*\*\*\*\*\*\*\*\*\*\*\*\*\* \*\* Notes on Performance Application Programming Interface \*\* \*\* Intended audience: Those who would like to learn more about \*\* measuring program execution time in modern computer systems. \*\* \*\* Used: CPE 631 Advanced Computer Systems and Architectures \*\* CPE 619 Modeling and Analysis of Computer and Communication Systems \*\* \*\* ver 0.1, Spring 2005 PAPI-2.5.x \*\* ver 1.0, Spring 2006 PAPI-3.0.7 \*\* ver 2.0, Spring 2007 PAPI-3.5.0 (changed interface) \*\* ver 3.0, Spring 2011 PAPI-4.1.0 \*\* ver 4.0, Spring 2012 PAPI-5.3.0 \*\* ver 5.0, Spring 2014 PAPI-5.3.0

\*\* @Aleksandar Milenkovic, milenkovic@computer.org \*\*\*\*\*\*\*\*\*\*\*\*\*\*\*\*\*\*\*\*\*\*\*\*\*\*\*\*\*\*\*\*\*\*\*\*\*\*\*\*\*\*\*\*\*\*\*\*\*\*\*\*\*\*\*\*\*\*\*\*\*\*\*\*\*\*\*\*\*\*\*\*\*\*\*\*\*\*\*\*\*\*\*\*/

# **Performance Application Programming Interface**

PAPI stands for Performance Application Programming Interface. It is a portable and efficient API (Application Programming Interface) to access hardware performance monitoring registers found on most modern microprocessors. The PAPI project is being developed by the ICL at the University of Tennessee.

1. To Learn More: http://icl.cs.utk.edu/papi/ (ultimate source of information)

2. Required reading:

User's Guide (http://icl.cs.utk.edu/projects/papi/files/documentation/PAPI\_USER\_GUIDE.pdf or http://icl.cs.utk.edu/projects/papi/files/documentation/PAPI\_USER\_GUIDE.htm) This is a general overview of the PAPI library, with an introduction to the major feature areas, and comprehensive examples on usage.

3. Other documents (not required, but could be useful) can be found at: http://icl.cs.utk.edu/projects/papi/files/documentation/

3.a. Programmer's Reference

(http://icl.cs.utk.edu/projects/papi/files/documentation/PAPI\_Prog\_Ref.pdf) This is a technical reference (man pages) for PAPI programmers, providing detailed information on each call in the PAPI library, including calling sequences and examples.

4. To play with PAPI on Linux machine (Fedora 13), follow the steps below.

4.a. Login to your account.

4.b. Setup your account to have access to PAPI.

PAPI system variables should be in your path. We will be using the papi 5.3.0 located in the /opt/papi-5.3.0 directory.

\* Add path to papi utility programs and demo examples. They are located in the papi bin directory and share directory. To do that edit the .bashrc file in your home directory to include the following line.

export PATH=\$PATH:./:/opt/papi-5.3.0/bin:/opt/papi-5.3.0/share/papi/ftests

\* Add path to PAPI libraries.

To do that edit the .bashrc file in your home directory to include the following lines.

```
export LD_LIBRARY_PATH=$LD_LIBRARY_PATH:/opt/papi-5.3.0/lib
export LIBRARY PATH=$LIBRARY PATH:/opt/papi-5.3.0/lib
```
\* Locate the PAPI include files in /opt/papi-5.3.0/include.

4.c. To see some predefined examples:

>cd /opt/papi-5.3.0/share/papi/ctests >cd /opt/papi-5.3.0/share/papi/ftests

You can copy these directories and study examples that demonstrate the use of PAPI.

4.d. You can run some papi utilities

\* To get the current version of the papi:

```
<<~~~~~~~~~~~~~~~~~~~~~~~~~~~~~~~~~~~~~~~~~~~~~
[milenka@eb136i-nsf02 ~]$ papi_version 
PAPI Version: 5.3.0.0 
  ~~~~~~~~~~~~~~~~~~~~~~~~~~~~~~~~~~~~~~~~~~~~~~>>
```
#### \* To get available events:

```
<<~~~~~~~~~~~~~~~~~~~~~~~~~~~~~~~~~~~~~~~~~~~~~
[milenka@eb136i-nsf02 ~]$ papi_avail 
Available events and hardware information.
--------------------------------------------------------------------------------
PAPI Version : 5.3.0.0
Vendor string and code : GenuineIntel (1)
Model string and code : Intel(R) Xeon(R) CPU X5570 @ 2.93GHz (26)
CPU Revision : 5.000000
CPUID Info : Family: 6 Model: 26 Stepping: 5<br>CPU Max Megahertz : 2927
CPU Max Megahertz
CPU Min Megahertz : 1596
```
Hdw Threads per core : 2 Cores per Socket : 4 Sockets : 1 NUMA Nodes : 1 CPUs per Node : 8<br>Total CPUs : 8 Total CPUs : 8<br>Running in a VM : 10 Running in a VM Number Hardware Counters : 7 Max Multiplex Counters : 64 --------------------------------------------------------------------------------

The following correspond to fields in the PAPI\_event\_info\_t structure.

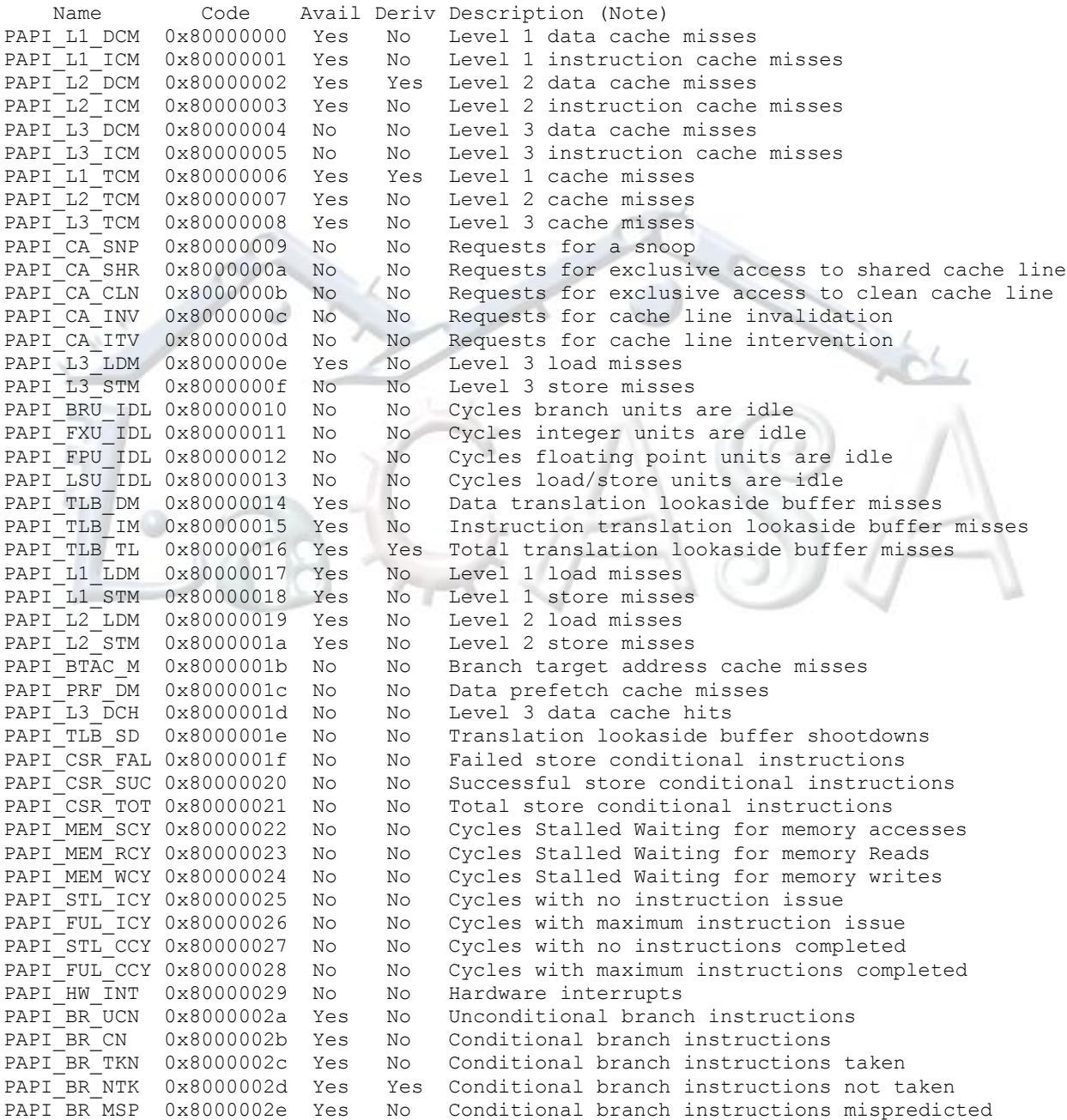

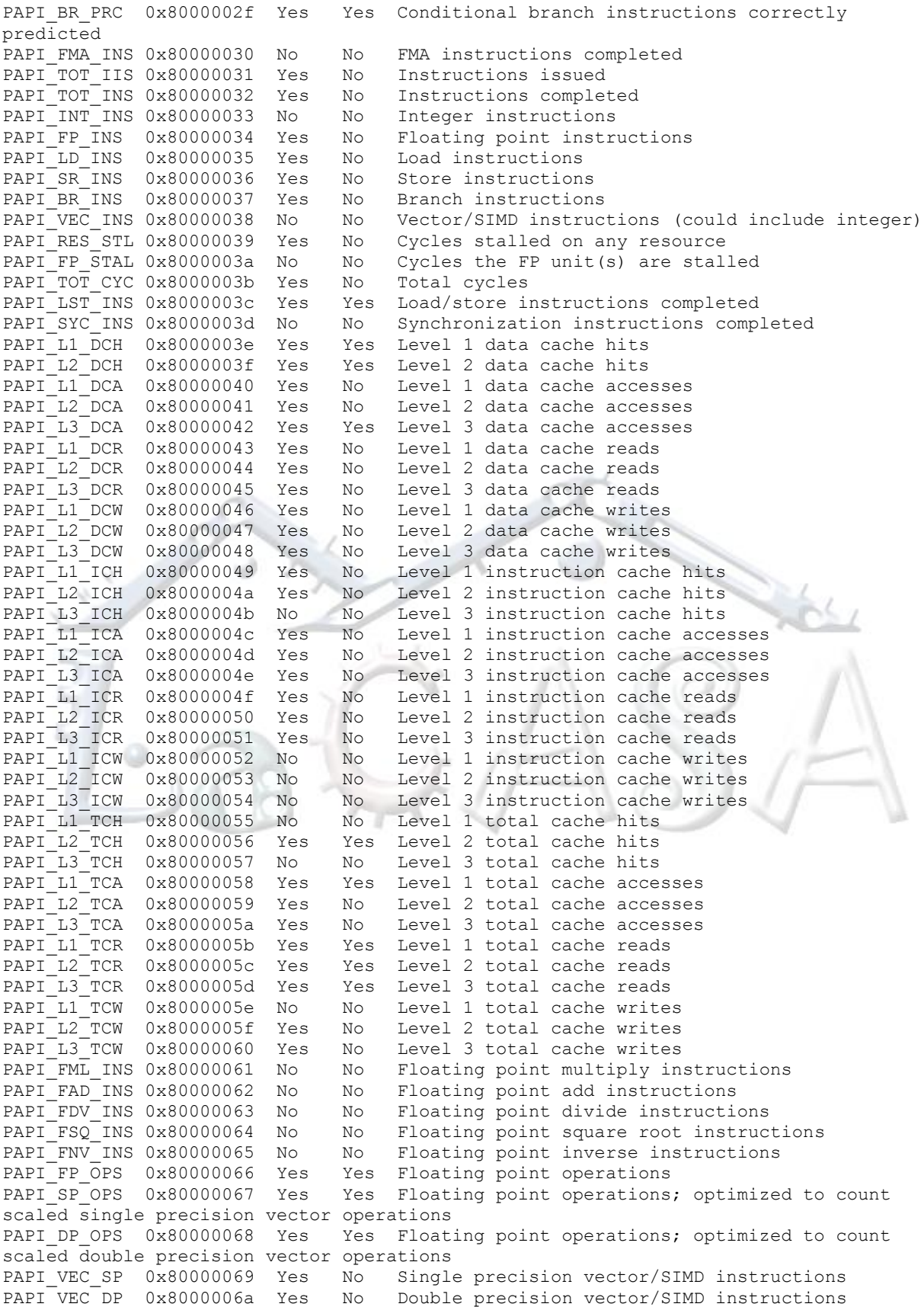

PAPI REF CYC 0x8000006b Yes No Reference clock cycles ------------------------------------------------------------------------- Of 108 possible events, 64 are available, of which 17 are derived. avail.c PASSED

~~~~~~~~~~~~~~~~~~~~~~~~~~~~~~~~~~~~~~~~~~~~~~>>

#### 4.f. You can run papi tests from ctest and ftest directories. E.g.,

 $\zeta$ [milenka@eb136i-nsf02 ctests]\$ first Test case 1: Non-overlapping start, stop, read. ----------------------------------------------- Default domain is: 1 (PAPI DOM USER) Default granularity is:  $1$  (PAPI GRN THR) Using 20000000 iterations of  $c$  +=  $a*b$ ------------------------------------------------------------------------- Test type :  $1$  2 3 4 5 PAPI\_FP\_INS: 40000211 40000180 80000362 120000590 120000590 PAPI\_TOT\_CYC: 200078129 203678021 405324079 606527023 606527023 ------------------------------------------------------------------------- Verification: Row 1 Column 1 at least 20000000 % difference between PAPI\_FP\_INS: 1 & 2: 100.00 % difference between PAPI<sup>TOT</sup> CYC 1 & 2: 98.23 Column 1 approximately equals column 2 Column 3 approximately equals 2 \* column 2 Column 4 approximately equals 3 \* column 2 Column 4 exactly equals column 5 first.c PASSED ~~~~~~~~~~~~~~~~~~~~~~~~~~~~~~~~~~~~~~~~~~~~~~>>

### \* To see the source code for this example read first.c, e.g.

 $\left\langle \left\langle \gamma_{0}^{2}+\left\langle \gamma_{1}^{2}+\left\langle \gamma_{2}^{2}\right\rangle \gamma_{1}^{2}\right\rangle \gamma_{2}^{2}\right\rangle \left\langle \gamma_{2}^{2}-\left\langle \gamma_{2}^{2}\right\rangle \gamma_{2}^{2}\right\rangle \left\langle \gamma_{2}^{2}-\left\langle \gamma_{2}^{2}\right\rangle \gamma_{2}^{2}\right\rangle \left\langle \gamma_{2}^{2}-\left\langle \gamma_{2}^{2}\right\rangle \gamma_{2}^{2}\right\rangle \left\langle \gamma_{2}^{2}-\left\langle \gamma_{2}^{2}\right\rangle \gamma_{2}^{2}\right\rangle \left\$ [milenka@eb136i-nsf02 ~]\$ more /opt/papi-5.3.0/share/papi/ctests/first.c ~~~~~~~~~~~~~~~~~~~~~~~~~~~~~~~~~~~~~~~~~~~~~~>>

#### 4.g. To see events supported by your substrate run.

<<~~~~~~~~~~~~~~~~~~~~~~~~~~~~~~~~~~~~~~~~~~~~~ [milenka@eb136i-nsf02 ~]\$ papi\_native\_avail | more Available native events and hardware information. --------------------------------------------------------------------------------

```
PAPI Version : 5.3.0.0
Vendor string and code : GenuineIntel (1)
Model string and code : Intel(R) Xeon(R) CPU X5570 @ 2.93GHz (26)
CPU Revision : 5.000000
CPUID Info : Family: 6 Model: 26 Stepping: 5
CPU Max Megahertz : 2927
CPU Min Megahertz : 1596
Hdw Threads per core : 2
Cores per Socket : 4
Sockets : 1
NUMA Nodes : 1
CPUs per Node : 8
Total CPUs : 8
Running in a VM : no
Number Hardware Counters : 7
Max Multiplex Counters : 64
```

```
--------------------------------------------------------------------------------
===============================================================================
Native Events in Component: perf event
===============================================================================
 UNHALTED CORE CYCLES
           Count core clock cycles whenever the clock signal on the specific
           core is running (not halted)
| \cdot e = 0edge level (may require counter-mask >= 1)
| : i=0 ||\hspace{.1cm} invert |\hspace{.1cm}| \cdot \cdot \cdot \cdot \cdot \cdot || counter-mask in range [0-255] |
| : t=0 |measure any thread
| : u=0 |monitor at user level
| \cdot k=0monitor at kernel level
--------------------------------------------------------------------------------
 | INSTRUCTION_RETIRED |
           \overline{C}ount the number of instructions at retirement
:= e=0edge level (may require counter-mask >= 1)
\blacksquare : i=0 \blacksquare| invert | invert | invert | invert | invert | invert | invert | invert | invert | invert | invert | invert | invert | invert | invert | invert | invert | invert | invert | invert | invert | invert | invert | invert | inve
\blacksquare : c=0 \blacksquare \blacksquare| counter-mask in range [0-255] |
| \cdot t=0measure any thread
:u=0monitor at user level
\blacksquare: k=0monitor at kernel level
 --More--
~~~~~~~~~~~~~~~~~~~~~~~~~~~~~~~~~~~~~~~~~~~~~~>>
```
#### 5. To help you get started I prepared a small example 5.a. Copy the example from /opt/arch.tut/test.papi <<~~~~~~~~~~~~~~~~~~~~~~~~~~~~~~~~~~~~~~~~~~~~~

```
[milenka@eb136i-nsf02 test.papi]$ cp -R /opt/arch.tut/test.papi .
[milenka@eb136i-nsf02 test.papi]$ cd test.papi
                                              ~\sim~\sim~\sim~\sim~\sim~\sim~>
```
# 5.b. Examine Makefile

```
<<~~~~~~~~~~~~~~~~~~~~~~~~~~~~~~~~~~~~~~~~~~~~~
[milenka@eb136i-nsf02 test.papi]$ cat Makefile.test.papi
arrsum_papi: arrsum_papi.o
             gcc -lpapi arrsum_papi.o -o arrsum_papi
arrsum_papi.o: arrsum_papi.c
             gcc -I/opt/papi-5.3.0/include -O0 -c arrsum_papi.c
clean:
             rm *.o
             rm arrsum_papi
                                  ~\cdots . ~\sim ~\sim ~\sim ~\sim ~\sim ~\sim ~\sim ~\sim ~\sim ~\sim ~\sim ~\sim ~\sim ~\sim ~\sim ~\sim ~\sim ~\sim ~\sim ~\sim ~\sim ~\sim ~\sim ~\sim ~\sim ~\sim ~\sim ~\sim ~\sim ~\sim ~\sim ~\sim ~\sim ~\sim ~\sim ~
```
 \* If you want to learn more about GNU make visit http://www.gnu.org/software/make/manual/make.html

5.c. Examine the arrsum\_papi.c (sums up elements of an integer array). Observe PAPI events, use of PAPI functions, etc. What metrics do we use in reporting performance? How do we calculate them?

<<~~~~~~~~~~~~~~~~~~~~~~~~~~~~~~~~~~~~~~~~~~~~~ [milenka@eb136i-nsf02 test.papi]\$ joe arrsum\_papi.c  $~\sim$   $~\sim$ 

5.d. Compile the program.

```
<<~~~~~~~~~~~~~~~~~~~~~~~~~~~~~~~~~~~~~~~~~~~~~
[milenka@eb136i-nsf02 test.papi]$ make -f Makefile.test.papi
gcc -lpapi arrsum_papi.o -o arrsum_papi
```
~~~~~~~~~~~~~~~

## 5.e. Run the program and study the result (play with different sizes)

 $\left\langle \left\langle \gamma_{0}^{2}+\left\langle \gamma_{1}^{2}+\left\langle \gamma_{2}^{2}\right\rangle \gamma_{1}^{2}\right\rangle \gamma_{2}^{2}+\left\langle \gamma_{2}^{2}+\left\langle \gamma_{2}^{2}\right\rangle \gamma_{2}^{2}\right\rangle \gamma_{2}^{2}\right\rangle \left\langle \gamma_{1}^{2}+\left\langle \gamma_{2}^{2}+\left\langle \gamma_{2}^{2}\right\rangle \gamma_{2}^{2}\right\rangle \right\langle \gamma_{2}^{2}+\left\langle \gamma_{2}^{2}+\left\langle \gamma_{2}^{2}+\left\langle \gamma_{2}^{2}\right\rangle \gamma_{2}^{2}\$ [milenka@eb136i-nsf02 test.papi]\$ ./arrsum\_papi 16384 1748829075018089216.000000 TOT INS for summing up: 163847 TOT CYC for summing up: 164051 Caclulated CPI: 1.001247

You may also calculate the total time needed to sum up elements of this array (164051/2.93exp(9))=55 us.

5.f. If you want to see the assembly code for this example type in the following:

```
&\lt<\sim ~\sim ~\sim ~\sim ~\sim ~\sim ~\sim ~\sim ~\sim ~\sim ~\sim ~\sim ~\sim ~\sim ~\sim ~\sim ~\sim ~\sim ~\sim ~\sim ~\sim ~\sim ~\sim ~\sim ~\sim ~\sim ~\sim ~\sim ~\sim ~\sim ~\sim ~\sim ~\sim ~\sim ~\sim ~\sim ~[milenka@eb136i-nsf02 test.papi]$ gcc -S -O0 arrsum_papi.c -lpapi 
                                                                                 ~~~~~~~~~~~~
```
arrsum\_papi.s file will be generated.

~<br>~~~~~~~~~~~~~~~

5.g. To probe further:

- \* Add other events in test program (cycles, cache misses, etc).
- \* Change compiler optimization (in Makefile replace -O0 with O3)
- \* Play with other compilers (e.g., Intel's icc).
- \* Make your own examples

6. To learn more about

- \* gcc go to: http://gcc.gnu.org/onlinedocs/gcc/
- \* GNU make tools: http://www.gnu.org/software/make/manual/make.html